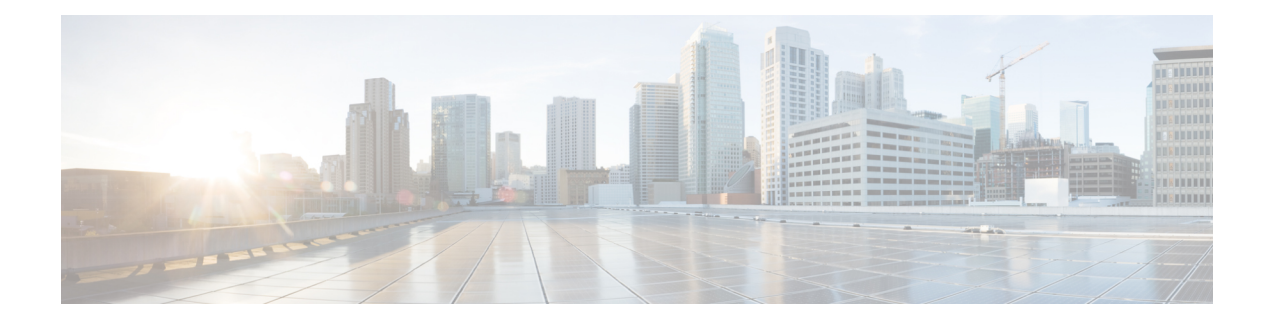

# **MPLS Forwarding Commands**

- MPLS Forwarding [Commands,](#page-1-0) on page 2
- hw-module profile cef stats label [app-default](#page-2-0) dynamic, on page 3
- mpls label [range,](#page-3-0) on page 4
- mpls [label-security,](#page-5-0) on page 6
- show mpls ea [interfaces,](#page-7-0) on page 8
- show mpls [forwarding](#page-8-0) tunnels, on page 9
- show mpls forwarding [exact-route,](#page-10-0) on page 11
- show mpls forwarding [label-security](#page-13-0) interface, on page 14
- show mpls forwarding [label-security](#page-15-0) summary location, on page 16
- show mpls [forwarding](#page-16-0) labels, on page 17
- show mpls [forwarding](#page-19-0) summary, on page 20
- show mpls [interfaces,](#page-23-0) on page 24
- show mpls label [range,](#page-26-0) on page 27
- show mpls label [table,](#page-27-0) on page 28
- show mpls lsd [applications,](#page-29-0) on page 30
- show mpls lsd [clients,](#page-31-0) on page 32
- show mpls lsd [forwarding](#page-33-0) labels, on page 34
- show mpls [forwarding](#page-34-0) summary, on page 35
- show mpls traffic-eng [fast-reroute](#page-38-0) database, on page 39
- show mpls traffic-eng [fast-reroute](#page-42-0) log, on page 43

# <span id="page-1-0"></span>**MPLS Forwarding Commands**

This module describes the commands used to configure and use Multiprotocol Label Switching (MPLS) forwarding.

For detailed information about MPLS concepts, configuration tasks, and examples, see *MPLS Configuration Guide for Cisco 8000 Series Routers*.

### <span id="page-2-0"></span>**hw-module profile cef stats label app-default dynamic**

To increase MPLS per path statistics collection to more than 4K counters, use the **hw-module profile cef stats label app-default dynamic** command in global configuration mode. To return to the default configuration, use the **no** form of this command. **hw-module profile cef stats label app-default dynamic** This command has no keywords or arguments. **Command Default** This command is disabled. **Command Modes** Global configuration **Command History Release Modification** This command was introduced. The per-path statistics collection is not supported for SR-TE, MPLS-TE, L3VPN, 6PE, and BGP-LU technologies. Release 7.0.14

**Usage Guidelines** The MPLS per-path statistics are reported for IPv4 IGP (LDP/SR) paths. For each outgoing labeled path, a counter is allocated. By default, 4K counters are supported. You can increase it up to 96K counters (thereby extending statistics collection to as many IPv4 IGP (LDP/SR) paths), by enabling this command. You can view the statistics in the **show mpls forwarding labels** command output.

> After you execute the **hw-module profile cef stats label app-default dynamic** command, or use its **no** form, you must execute the **reload** command. It loads the device image afresh, and restarts the device. Else, the command will not come into effect.

This example shows how to increase MPLS per path statistics collection to more than 4K IPv4 IGP (LDP/SR) counters:

Router(config)# hw-module profile cef stats label app-default dynamic

.. Router# reload

# <span id="page-3-0"></span>**mpls label range**

To configure the dynamic range of local labels available for use on packet interfaces, use the **mplslabel range** command in global configuration mode. To return to the default behavior, use the **no** form of this command.

**mpls label range table** *table-id minimum maximum*

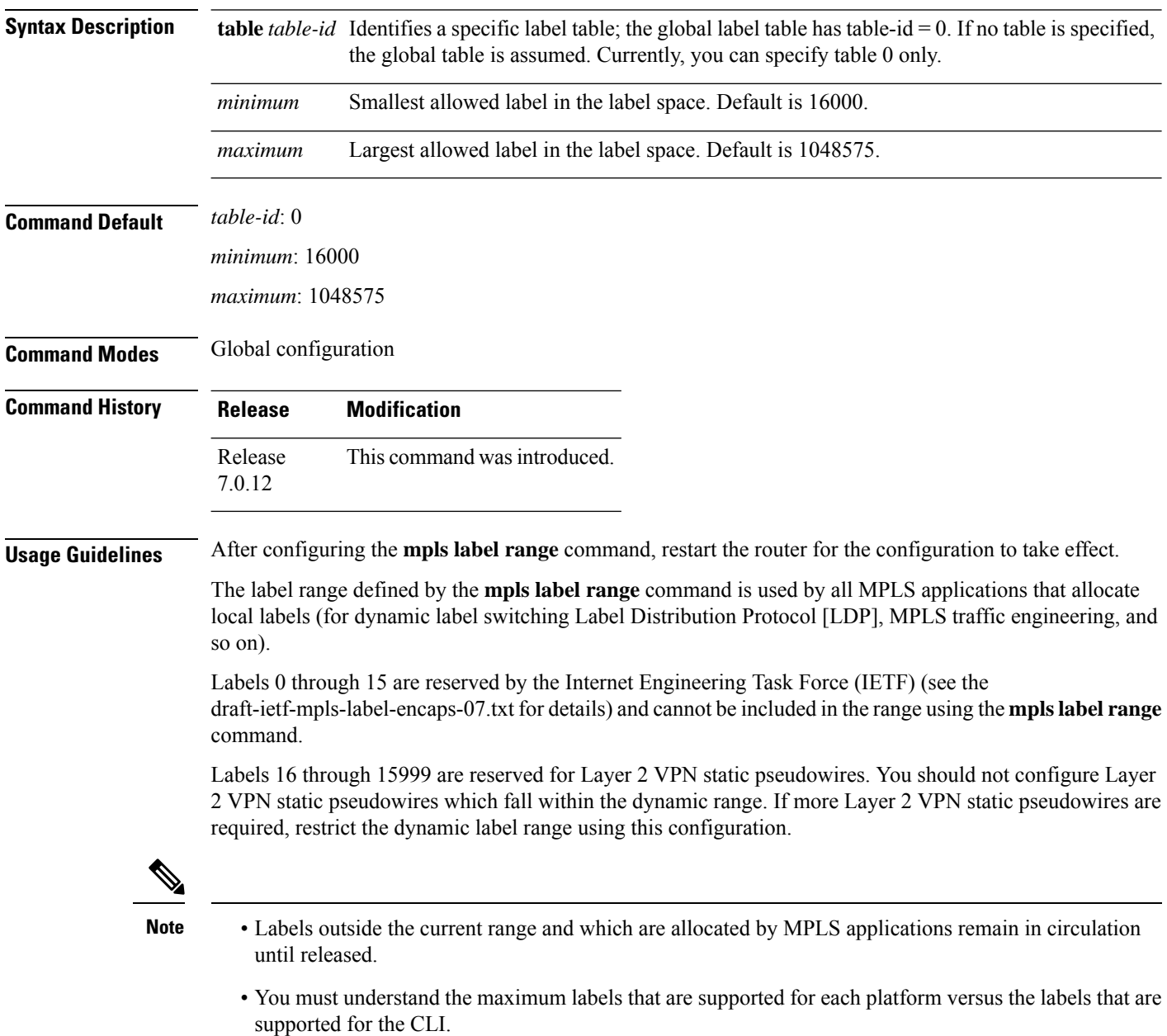

 $\mathbf{l}$ 

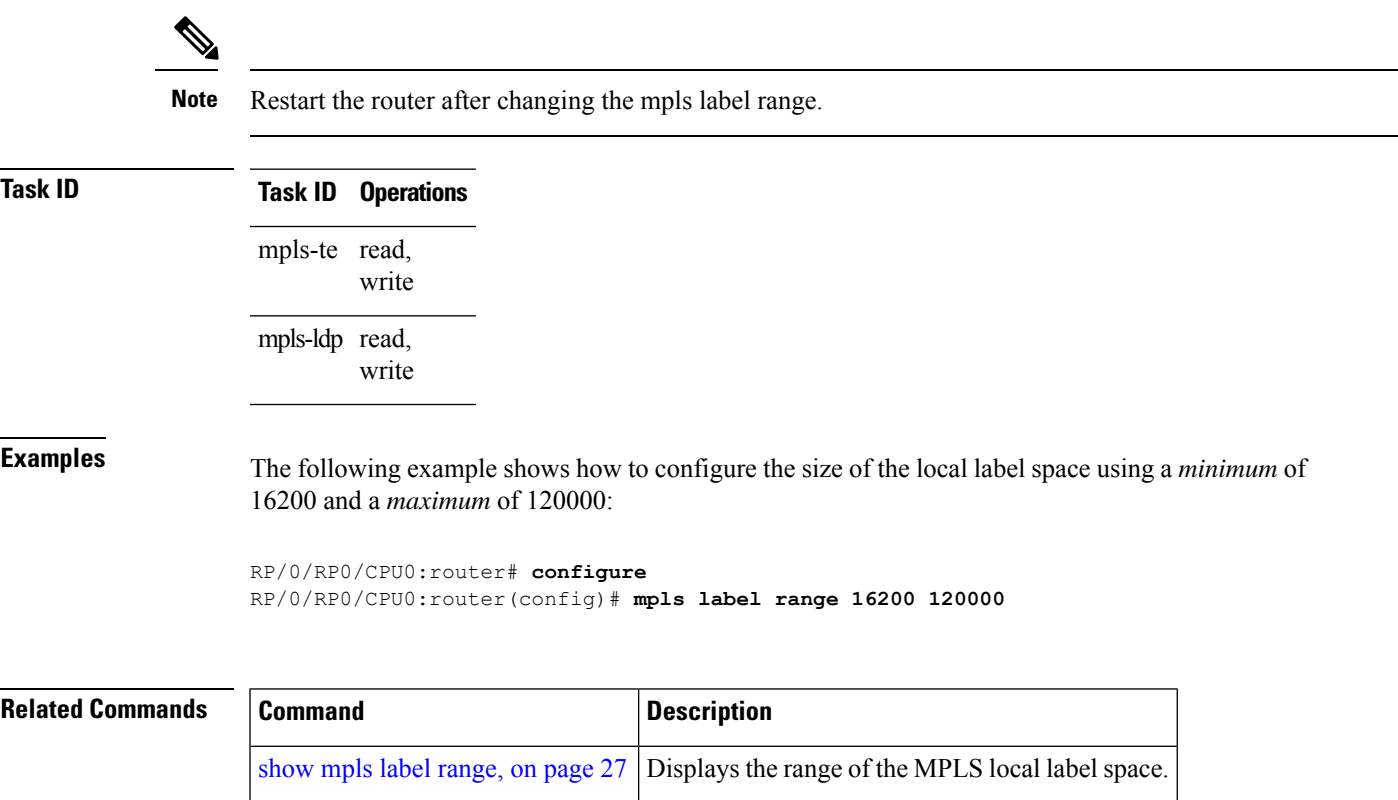

### <span id="page-5-0"></span>**mpls label-security**

To configure the MPLS label security for the interface, use the **mpls label-security** command in interface configuration mode.

**mpls label-security multi-label-packet [drop] rpf**

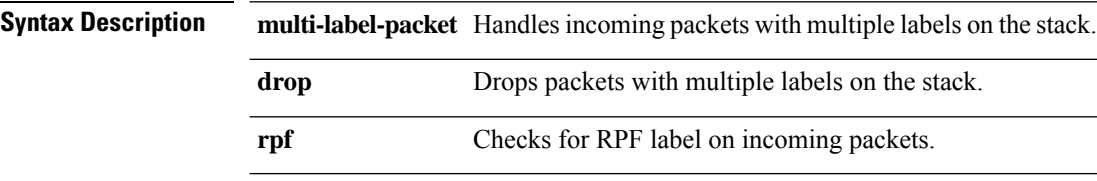

**Command Modes** Interface configuration.

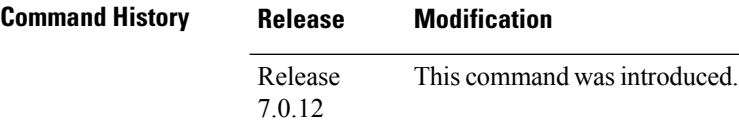

**Usage Guidelines** The optional keywords and arguments described allow display of an MPLS label security information.

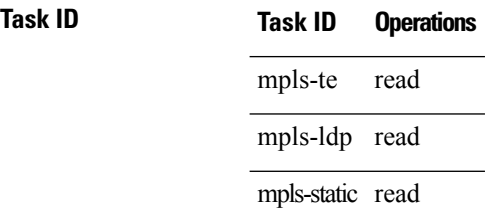

**Examples** This example shows how to configure MPLS label RPF check:

RP/0/RP0/CPU0:router# **configure** RP/0/RP0/CPU0:router(config)#**interface tunnel-te 1** RP/0/RP0/CPU0:router(config-if)#**mpls label-security rpf**

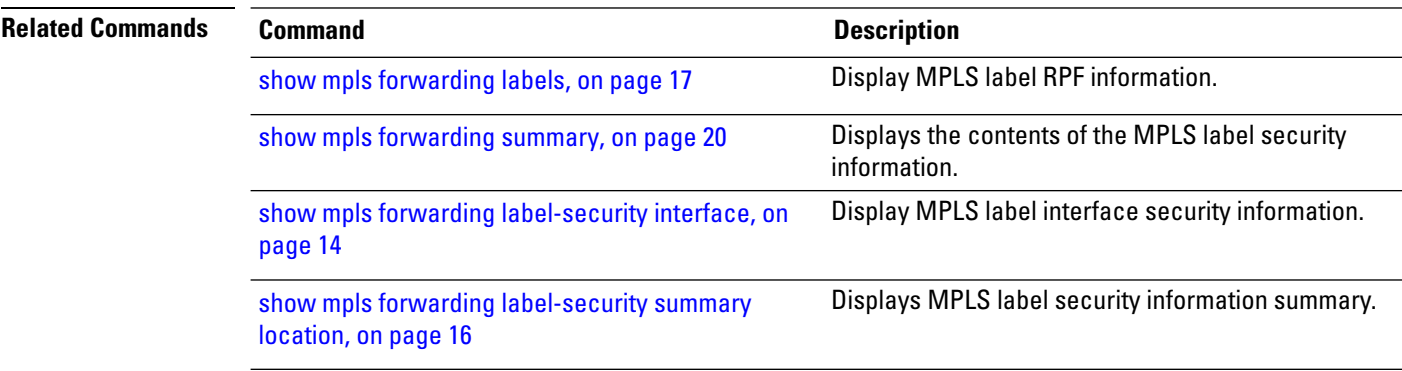

 $\mathbf I$ 

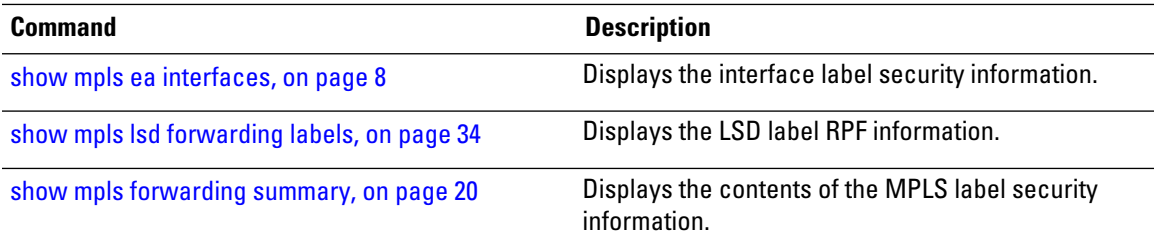

### <span id="page-7-0"></span>**show mpls ea interfaces**

To display the interface label security information, use the **show mpls ea interfaces** command in EXEC mode.

**show mpls ea interface** [**location** *node-id*] **Syntax Description location** *node-id* **Displays hardware resource counters on the designated node. Command Modes** EXEC **Command History Release Modification** Release This command was introduced. 7.0.12 **Task ID Task ID Operations** mpls-te read mpls-ldp read mpls-static read **Examples** The following sample output is from the **show mpls forwarding label-security interface** command and specific interface and location: RP/0/RP0/CPU0:router# **show mpls ea interfaces location 0/1/CPU0** Interface IFH MTU Flags Type -------------- ---------- ----- ---------- ---------- FI0/1/CPU0 0x02000080 8000 0x01000000 0x0000001b tt1 0x08000320 1500 0x01000000 0x00000024 **Related Commands Command Description** show mpls lsd [forwarding](#page-33-0) labels, on page 34 Displays the LSD label RPF information. Displays the contents of the MPLS label security information. show mpls [forwarding](#page-19-0) summary, on page 20

# <span id="page-8-0"></span>**show mpls forwarding tunnels**

To display the contents of the **MPLS** forwarding tunnel, use the **show mpls forwarding tunnel** command in EXEC mode.

**show mpls forwarding tunnels** [**detail**][**tunnels** *tunnel-id*] [**vrf** *vrf-name*]

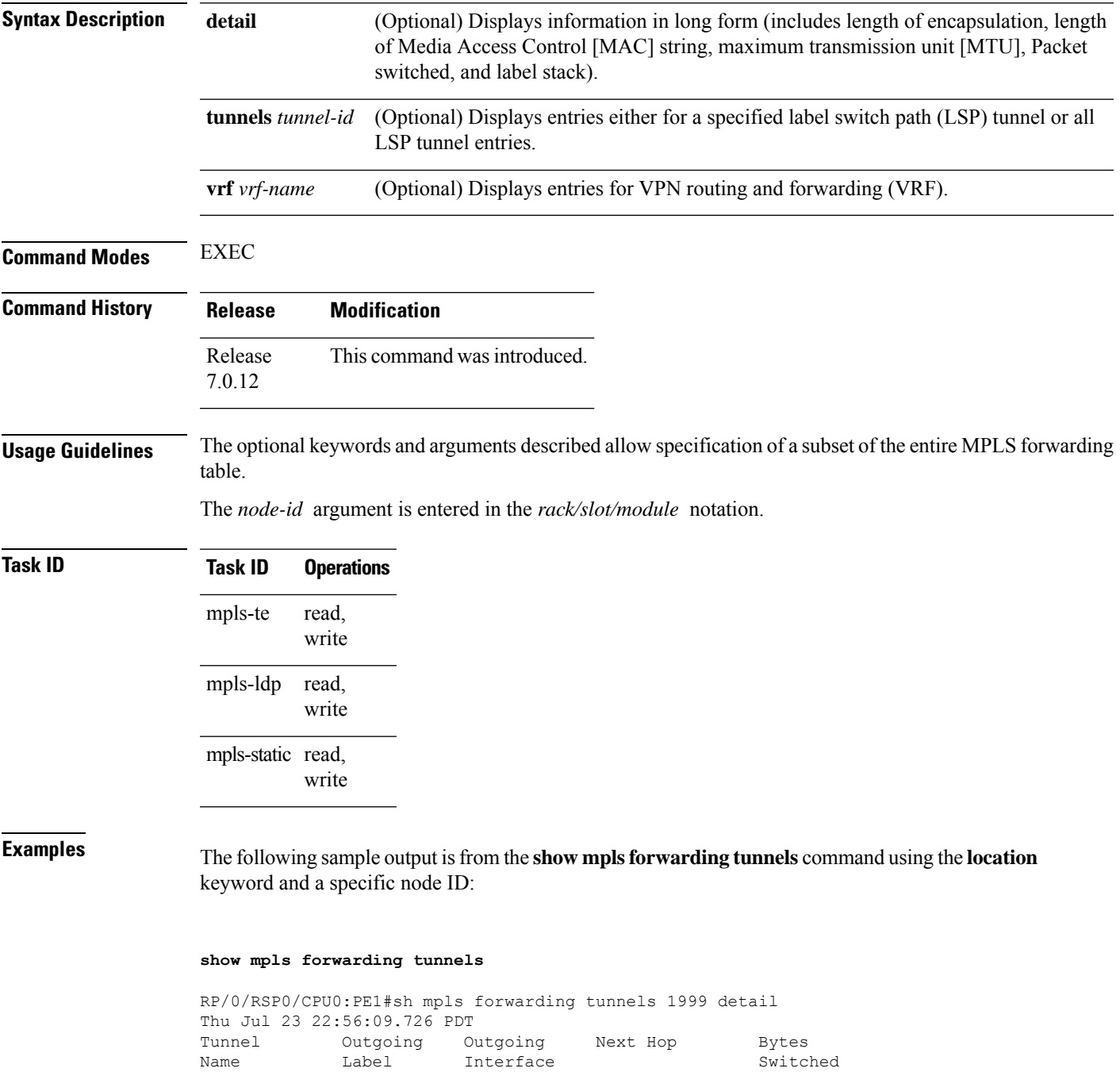

------------- ----------- ------------ --------------- ------------

tt1999 50045 BE10 point2point 0 Updated: Jul 23 20:04:57.416 Version: 82681, Priority: 2 Label Stack (Top -> Bottom): { 50045 } Local Label: 27972 NHID: 0x0, Path idx: 0, Backup path idx: 0, Weight: 0 MAC/Encaps: 14/18, MTU: 1500 Packets Switched: 0 Interface Handle: 0x0801f4a0, Local Label: 27972 Forwarding Class: 0, Weight: 0 Packets/Bytes Switched: 7045837/7116295370 RP/0/RSP0/CPU0:PE1#sh mpls forwarding tunnels 1999 detail location 0/0/CPU0 Thu Jul 23 22:56:14.526 PDT Tunnel Outgoing Outgoing Next Hop Bytes Name Label Interface Switched ------------- ----------- ------------ --------------- ----------- tt1999 50045 BE10 point2point 0 Updated: Jul 23 20:04:57.640 Version: 82681, Priority: 2 Label Stack (Top -> Bottom): { 50045 } Local Label: 27972 NHID: 0x0, Path idx: 0, Backup path idx: 0, Weight: 0 MAC/Encaps: 14/18, MTU: 1500 Packets Switched: 0 Interface Handle: 0x0801f4a0, Local Label: 27972 Forwarding Class: 0, Weight: 0 Packets/Bytes Switched: 7045837/7116295370 RP/0/RSP0/CPU0:PE1#sh mpls forwarding tunnels 1999 Thu Jul 23 22:56:19.717 PDT Tunnel Outgoing Outgoing Next Hop Bytes Name Cabel Interface Switched ------------- ----------- ------------ --------------- ----------- tt1999 50045 BE10 point2point 0

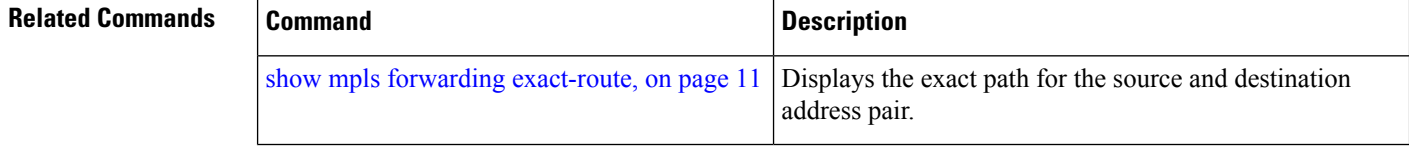

### <span id="page-10-0"></span>**show mpls forwarding exact-route**

To display the exact path for the source and destination address pair, use the **show mplsforwarding exact-route** command in XR EXEC mode.

**show mpls forwarding exact-route label** *label-number* **bottom-label** *value* | **ipv4** *source-address destination-address* | **ipv6***source-addressdestination-address* [**detail**] [**protocol** *protocol* **source-port** *source-port* **destination-port** *destination-port* **ingress-interface** *type interface-path-id*] [**location** *node-id*] [**policy-class** *value*] [**hardware ingress** | **egress**]

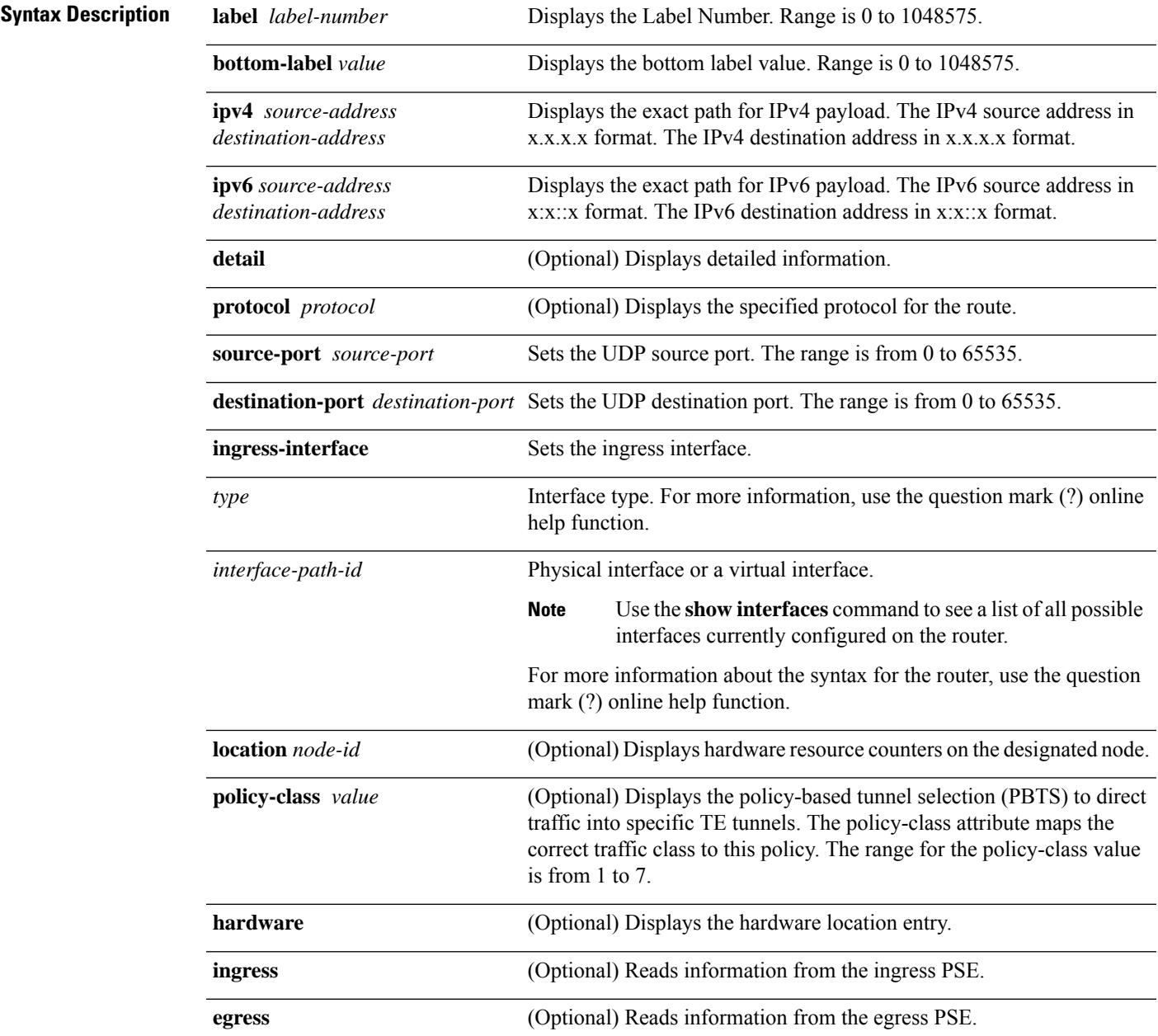

I

| <b>Command Default</b>  | No default behavior or values                                                                                                    |                              |                              |                                                                                                    |          |                          |  |
|-------------------------|----------------------------------------------------------------------------------------------------|------------------------------|------------------------------|----------------------------------------------------------------------------------------------------|----------|--------------------------|--|
| <b>Command Modes</b>    | XR EXEC mode                                                                                                    |                              |                              |                                                                                                    |          |                          |  |
| <b>Command History</b>  | <b>Release</b>                                                                                                    | <b>Modification</b>          |                              |                                                                                                    |          |                          |  |
|                         | Release<br>7.0.12                                                                                                    |                              | This command was introduced. |                                                                                                    |          |                          |  |
| <b>Usage Guidelines</b> | The show mpls forwarding exact-route command displays information in long form and includes the<br>following information:                                                                                                    |                              |                              |                                                                                                    |          |                          |  |
|                         | • Encapsulation length                                                                                                    |                              |                              |                                                                                                    |          |                          |  |
|                         | • Media Access Control (MAC) string length                                                                                                    |                              |                              |                                                                                                    |          |                          |  |
|                         | • Maximum transmission unit (MTU)                                                                                                    |                              |                              |                                                                                                    |          |                          |  |
|                         | • Packet switching information                                                                                                    |                              |                              |                                                                                                    |          |                          |  |
|                         |                                                                                                    | • Label stacking information |                              |                                                                                                    |          |                          |  |
| <b>Task ID</b>          | Task ID                                                                                                    | <b>Operations</b>            |                              |                                                                                                    |          |                          |  |
|                         | mpls-ldp                                                                                                    | read,<br>write               |                              |                                                                                                    |          |                          |  |
|                         | mpls-static read,                                                                                                    | write                        |                              |                                                                                                    |          |                          |  |
| <b>Examples</b>         |                                                                                                    |                              |                              | The following shows a sample output from the show mpls forwarding exact-route command:                                                         |          |                          |  |
|                         |                                                                                                    |                              |                              | RP/0/RP0/CPU0:router# show mpls forwarding exact-route label 24001<br>entropy-label 1234 ingress-interface tenGigE 0/0/0/1/0 location 0/0/CPU0 |          |                          |  |
|                         | Local Outgoing Prefix<br>Label Label                                                                                                    |                              | or ID                        | Outgoing<br>Interface                                                                                                    | Next Hop | <b>Bytes</b><br>Switched |  |
|                         | 24001 64002<br>194.0.0.1/32<br>Te0/0/0/1/0.1 25.2.11.1<br>N/A<br>Via: Te0/0/0/1/0.1, Next Hop: 25.2.11.1<br>Label Stack (Top $\rightarrow$ Bottom): { 64002 }<br>NHID: 0x4, Encap-ID: N/A, Path idx: 2, Backup path idx: 0, Weight: 0<br>Hash idx: 2<br>MAC/Encaps: 18/22, MTU: 1500<br>Outgoing Interface: TenGigE0/0/0/1/0.1 (ifhandle 0x00000500)<br>This table describes the significant fields shown in the display. |                              |                              |                                                                                                    |          |                          |  |

**Table 1: show mpls forwarding exact-route Field Descriptions**

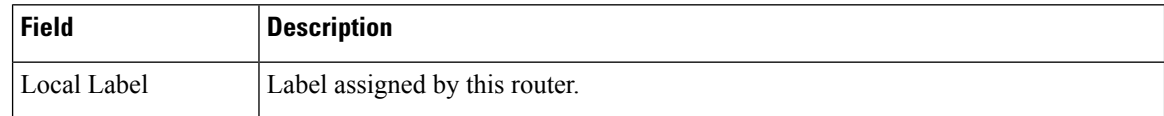

I

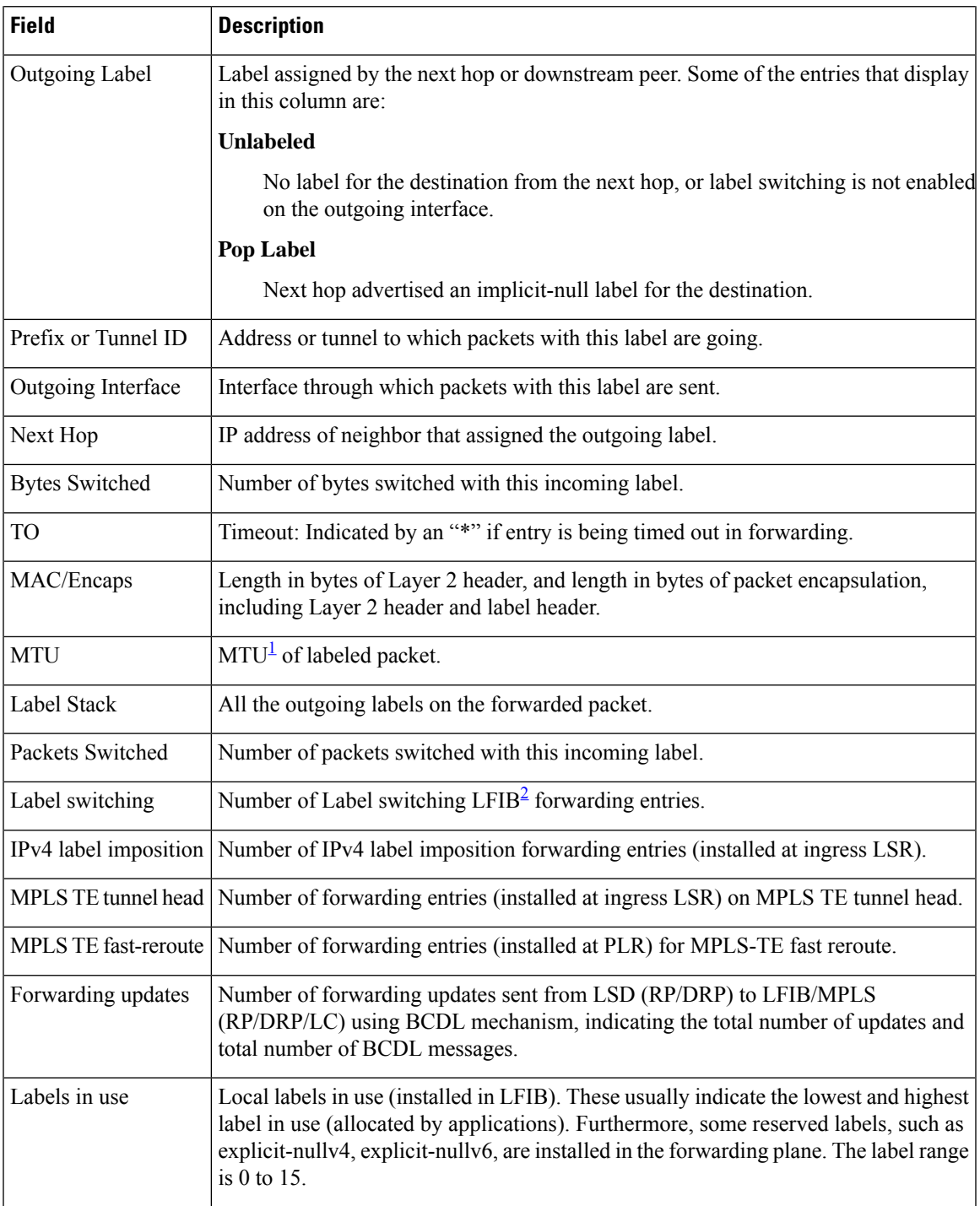

<span id="page-12-1"></span><span id="page-12-0"></span> $1$  MTU = Maximum Transmission Unit.

<sup>2</sup> LFIB = Label Forwarding Information Base.

# <span id="page-13-0"></span>**show mpls forwarding label-security interface**

To display the contents of the MPLS label interface security information, use the **show mpls forwarding label-security interface**command in EXEC mode.

**show mpls forwarding label-security**[**interface** *type interface-path-id*] [**location** *node-id*]

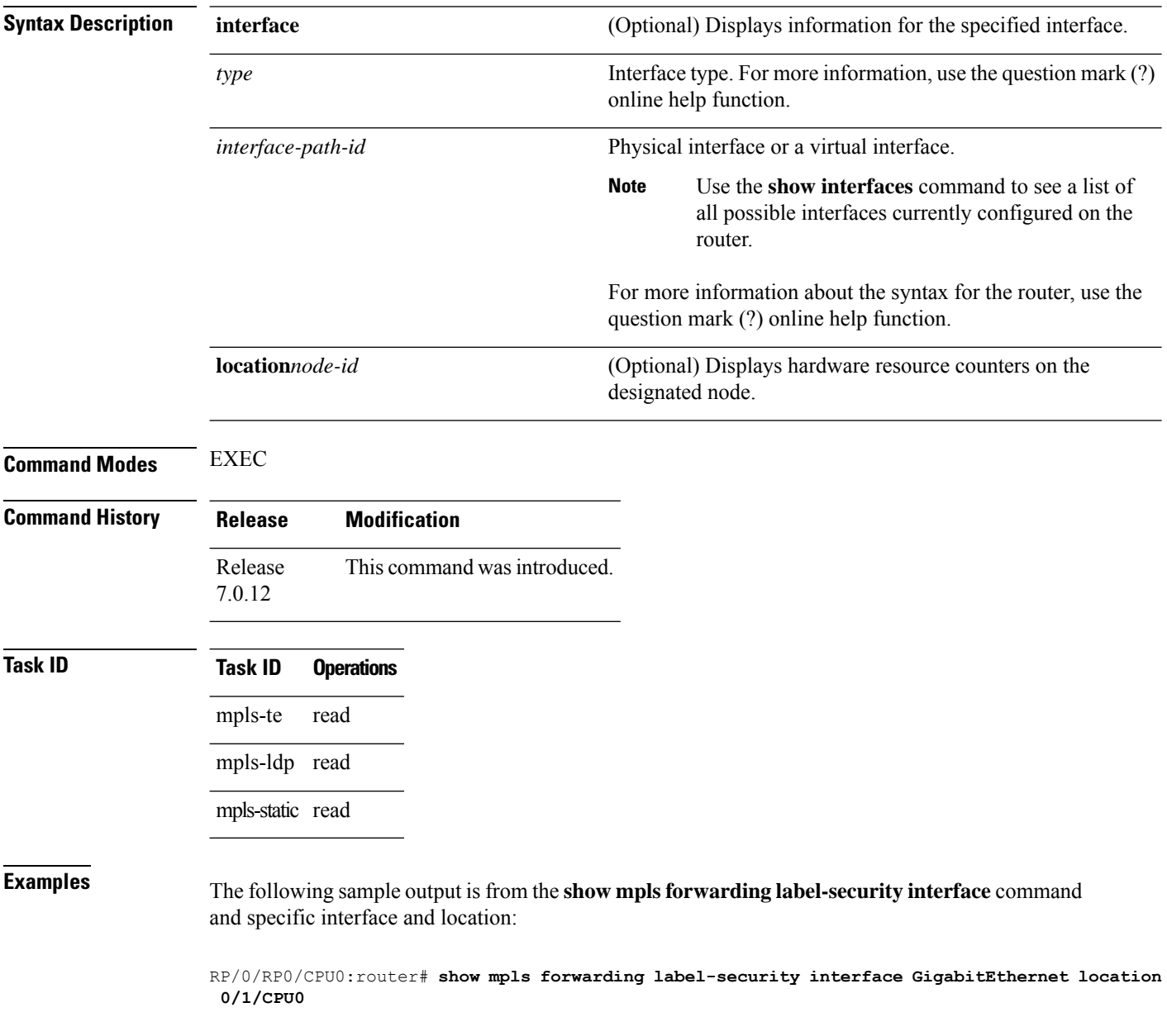

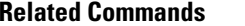

 $\mathbf I$ 

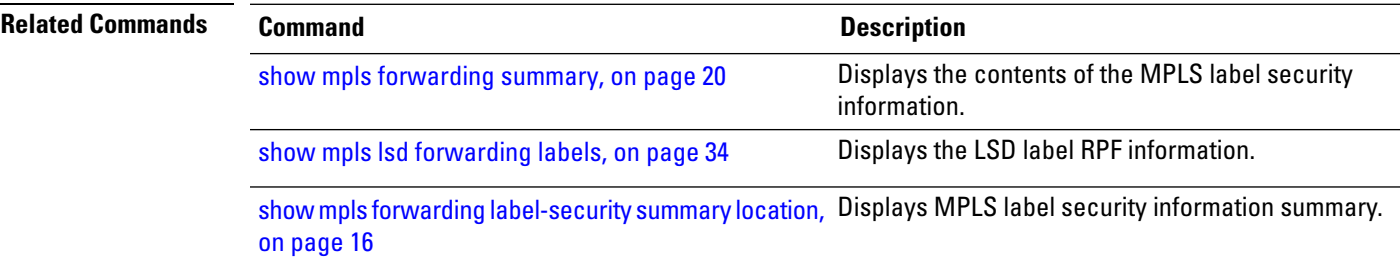

# <span id="page-15-0"></span>**show mpls forwarding label-security summary location**

To display the contents of the MPLS label security information summary, use the **show mpls forwarding label-security summary location**command in EXEC mode.

**show mpls forwarding label-security summary location** *node-id*

![](_page_15_Picture_387.jpeg)

# <span id="page-16-0"></span>**show mpls forwarding labels**

To display the contents of the MPLS label RPF information, use the **show mpls forwarding labels**command in EXEC mode.

**show mpls forwarding** [ **labels** *low-value high-value* ] [**detail**] [**rpf**]

![](_page_16_Picture_558.jpeg)

Pkts dropped: 0 Pkts fragmented: 0 Failed lookups: 0

**Examples** The following sample output shows per-path statistics information:

Router# **show mpls forwarding labels 24016 detail** Local Outgoing Prefix Outgoing Next Hop Bytes Switched Label Label or ID Interface ------------------------------------------------------------------- 24016 24013 200.0.0.0/24 Hu0/0/0/26 10.1.2.2 32708 Updated: Mar 10 08:01:45.092 Version: 62, Priority: 3 Label Stack (Top -> Bottom): { 24013 } NHID: 0x0, Encap-ID: N/A, Path idx: 0, Backup path idx: 0, Weight: 0 MAC/Encaps: 14/18, MTU: 1500 Outgoing Interface: HundredGigE0/0/0/26 (ifhandle 0x0f000248) Packets Switched: 481 24013 200.0.0.0/24 Hu0/0/0/25 10.1.1.2 32640 Updated: Mar 10 08:01:45.092 Version: 62, Priority: 3 Label Stack (Top -> Bottom): { 24013 } NHID: 0x0, Encap-ID: N/A, Path idx: 1, Backup path idx: 0, Weight: 0 MAC/Encaps: 14/18, MTU: 1500 Outgoing Interface: HundredGigE0/0/0/25 (ifhandle 0x0f000250) Packets Switched: 480

Total Packets/Bytes Switched: 961/65348

**Examples** The following sample output shows per-path statistics information:

### Router# **show mpls forwarding**

![](_page_17_Picture_603.jpeg)

### **Related Commands Command Command Command Description** Displays the contents of the MPLS label security information. show mpls [forwarding](#page-19-0) summary, on page 20 show mpls lsd [forwarding](#page-33-0) labels, on page 34 Displays the LSD label RPF information.

 $\mathbf I$ 

![](_page_18_Picture_70.jpeg)

**MPLS Forwarding Commands**

# <span id="page-19-0"></span>**show mpls forwarding summary**

To display the contents of the MPLS label security information, use the **show mpls forwarding summary**command in EXEC mode.

![](_page_19_Picture_460.jpeg)

```
Reserved: 4
  Lowest: 0
  Highest: 13
  Deleted stale label entries: 0
Pkts dropped: 0
Pkts fragmented: 0
Failed lookups: 0
```
The following sample output is from the **show mpls forwarding summary** command using the **location** keyword and a specific location:

```
RP/0/RP0/CPU0:router# show mpls forwarding summary location 0/1/CPU0
Forwarding entries:
  Label switching: 0, protected: 0
  MPLS TE tunnel head: 0, protected: 0
  MPLS TE midpoint: 0, protected: 0
  MPLS TE internal: 0, protected: 0
  MPLS P2MP TE tunnel head: 0
  MPLS P2MP TE tunnel midpoint/tail: 0
  MPLS P2MP MLDP tunnel head: 0
  MPLS P2MP MLDP tunnel midpoint/tail: 0
Forwarding updates:
  messages: 2
     p2p updates: 4
Labels in use:
  Reserved: 4
  Lowest: 0
  Highest: 13
  Deleted stale label entries: 0
Pkts dropped: 0
Pkts fragmented: 0
Failed lookups: 0
```
The following sample output is from the **show mpls forwarding summary** command using the **no-counters**:

```
RP/0/RP0/CPU0:router# show mpls forwarding summary no-counters
Forwarding entries:
  Label switching: 0, protected: 0
   MPLS TE tunnel head: 0, protected: 0
  MPLS TE midpoint: 0, protected: 0
  MPLS TE internal: 0, protected: 0
  MPLS P2MP TE tunnel head: 0
  MPLS P2MP TE tunnel midpoint/tail: 0
   MPLS P2MP MLDP tunnel head: 0
   MPLS P2MP MLDP tunnel midpoint/tail: 0
Forwarding updates:
   messages: 2
     p2p updates: 4
Labels in use:
   Reserved: 4
   Lowest: 0
   Highest: 13
   Deleted stale label entries: 0
```
The following sample output is from the **show mpls forwarding summary** command using the **private**:

```
RP/0/RP0/CPU0:router# show mpls forwarding summary private
Forwarding entries:
   Label switching: 0, protected: 0
   MPLS TE tunnel head: 0, protected: 0
  MPLS TE midpoint: 0, protected: 0
   MPLS TE internal: 0, protected: 0
  MPLS P2MP TE tunnel head: 0
  MPLS P2MP TE tunnel midpoint/tail: 0
   MPLS P2MP MLDP tunnel head: 0
   MPLS P2MP MLDP tunnel midpoint/tail: 0
Forwarding updates:
   messages: 2
    p2p updates: 4
Labels in use:
  Reserved: 4
   Lowest: 0
   Highest: 13
   Deleted stale label entries: 0
Path count:
   Unicast: 0
Pkts dropped: 0
Pkts fragmented: 0
Failed lookups: 0
fwd-flags: 0x5, ttl-expire-pop-cnt: 0
```
The following sample output is from the **show mpls forwarding summary** command using the **rpf**:

```
RP/0/RP0/CPU0:router# show mpls forwarding summary rpf
Forwarding entries:
  Label switching: 0, protected: 0
  MPLS TE tunnel head: 0, protected: 0
  MPLS TE midpoint: 0, protected: 0
  MPLS TE internal: 0, protected: 0
  MPLS P2MP TE tunnel head: 0
  MPLS P2MP TE tunnel midpoint/tail: 0
  MPLS P2MP MLDP tunnel head: 0
  MPLS P2MP MLDP tunnel midpoint/tail: 0
Forwarding updates:
  messages: 2
     p2p updates: 4
Labels in use:
  Reserved: 4
  Lowest: 0
  Highest: 13
  Deleted stale label entries: 0
Pkts dropped: 0
Pkts fragmented: 0
Failed lookups: 0
```
This table describes the significant fields shown in the display.

**Table 2: show mpls forwarding summary Field Descriptions**

| Field           | <b>Description</b>                                                                        |
|-----------------|-------------------------------------------------------------------------------------------|
| Label switching | Number of Label switching Label Forwarding Information Base (LFIB) forwarding<br>entries. |

 $\mathbf{l}$ 

![](_page_22_Picture_380.jpeg)

![](_page_22_Picture_381.jpeg)

# <span id="page-23-0"></span>**show mpls interfaces**

To display information about one or more interfaces that have been configured for MPLS, use the **show mpls interfaces** command in EXEC mode.

**show mpls interfaces** [*type interface-path-id*] [**location** *node-id* ] [**detail**]

![](_page_23_Picture_450.jpeg)

П

![](_page_24_Picture_514.jpeg)

The following shows a sample output from the **show mpls interfaces** command:

RP/0/RP0/CPU0:router# **show mpls interfaces**

![](_page_24_Picture_515.jpeg)

The following shows a sample output from the **show mpls interfaces** command using the **detail** keyword:

RP/0/RP0/CPU0:router# **show mpls interfaces detail**

```
Interface POS0/4/0/0:
      LDP labelling enabled
       LSP labelling enabled (TE-Control)
       MPLS enabled
       MTU = 4474Interface POS0/4/0/1:
       LDP labelling enabled
       LSP labelling enabled (TE-Control)
       MPLS enabled
       MTU = 4474Interface POS0/4/0/2:
       LDP labelling enabled
       LSP labelling enabled (TE-Control)
       MPLS enabled
       MTU = 4474
```
The following shows a sample output from the **show mpls interfaces** command using the **location** keyword:

RP/0/RP0/CPU0:router# **show mpls interfaces location pos 0/4/0/0**

![](_page_24_Picture_516.jpeg)

RP/0/RP0/CPU0:router# **show mpls interfaces pos 0/4/0/0 detail**

Interface POS0/4/0/0: LDP labelling enabled

```
LSP labelling enabled (TE-Control)
MPLS enabled
MTU = 4474
```
This table describes the significant fields in the sample display.

**Table 3: show mpls interfaces Command Field Descriptions**

| <b>Field</b> | <b>Description</b>                                                                                                  |
|--------------|----------------------------------------------------------------------------------------------------|
| <b>LDP</b>   | State of LDP labelling.                                                                                             |
|              | Tunnel State of LSP Tunnel labelling.                                                                               |
|              | $\vert$ MTU $\vert$ MTU <sup>3</sup> of labeled packet.                                                             |
| Caps         | Capsulation switching chains installed on an interface.                                                             |
| M            | MPLS switching capsulation/switching chains are installed on the interface and are ready to switch<br>MPLS traffic. |

<span id="page-25-0"></span><sup>3</sup> MTU = Maximum Transmission Unit.

Ш

### <span id="page-26-0"></span>**show mpls label range**

To display the range of local labels available for use on packet interfaces, use the**show mpls label range** command in EXEC mode.

### **show mpls label range**

![](_page_26_Picture_407.jpeg)

**Command Default** No default behavior or values

**Command Modes** EXEC

![](_page_26_Picture_408.jpeg)

write

**Usage Guidelines** You can use the **show mpls label range** command to configure a range for local labels that is different from the default range.

### **Task ID Task ID Operations** read, write mpls-te mpls-ldp read, write mpls-static read,

**Examples** The following shows a sample output from the **show mpls label range** command:

RP/0/RP0/CPU0:router# **show mpls label range**

Range for dynamic labels: Min/Max: 16000/144000

This table describes the significant fields shown in the display.

**Table 4: show mpls label range Command Field Descriptions**

| <b>Field</b>      | <b>Description</b>                                                           |
|-------------------|------------------------------------------------------------------------------|
| Range for dynamic | Minimum and maximum allowable range for local labels (which differs from the |
| labels            | default range).                                                              |

# <span id="page-27-0"></span>**show mpls label table**

To display the local labels contained in the MPLS label table, use the **show mpls label table** command in EXEC mode.

**show mpls label table** *table-index* [**application** *application*] [**label** *label-value*] [**summary**] [**detail**]

![](_page_27_Picture_441.jpeg)

### RP/0/RP0/CPU0:router# **show mpls label table 0**

![](_page_28_Picture_473.jpeg)

This table describes the significant fields shown in the display.

**Table 5: show mpls label table Command Field Descriptions**

| <b>Field</b> | <b>Description</b>                                                                                                    |
|--------------|----------------------------------------------------------------------------------------------------|
| Table        | Table ID.                                                                                                    |
| Label        | Label index.                                                                                                    |
| Owner        | Application that allocated the label. All labels displaying "InUse" state have an owner.                                                                          |
| <b>State</b> | InUse<br>Label allocated and in use by an application.                                                                                                    |
|              | <b>Alloc</b>                                                                                                    |
|              | Label allocated but is not yet in use by an application.<br>Pend                                                                                                  |
|              | Label was in use by an application that has terminated unexpectedly, and the application has<br>not reclaimed the label.                                          |
|              | Pend-S                                                                                                    |
|              | Label was in use by an application, but the MPLS LSD (Label Switching Database) server has<br>recently restarted and the application has not reclaimed the label. |
| Rewrite      | Number of initiated rewrites.                                                                                                    |

### $\overline{\text{Related Common}}$

![](_page_28_Picture_474.jpeg)

# <span id="page-29-0"></span>**show mpls lsd applications**

To display the MPLS applications registered with the MPLS Label Switching Database (LSD) server, use the **show mpls lsd applications** command in EXEC mode.

**show mpls lsd applications** [**application** *application*]

![](_page_29_Picture_436.jpeg)

This table describes the significant fields shown in the display.

### **Table 6: show mpls lsd applications Command Field Descriptions**

![](_page_30_Picture_311.jpeg)

![](_page_30_Picture_312.jpeg)

### <span id="page-31-0"></span>**show mpls lsd clients**

To display the MPLS clients connected to the MPLS Label Switching Database (LSD) server, use the **show mpls lsd clients** command in EXEC mode.

### **show mpls lsd clients**

![](_page_31_Picture_394.jpeg)

**Usage Guidelines** MPLS clients include Traffic Engineering (TE) Control, TE Link Management, Label Distribution Protocol (LDP), and Bulk Content Downloader (BCDL) Agent. Not all clients are applications (see the **show mpls lsd applications** command), but all applications are clients.

![](_page_31_Picture_395.jpeg)

**Examples** The following shows a sample output from the **show mpls lsd clients** command:

RP/0/RP0/CPU0:router# **show mpls lsd clients**

![](_page_31_Picture_396.jpeg)

The following table describes the significant fields shown in the display.

I

### **Table 7: show mpls lsd clients Command Field Descriptions**

![](_page_32_Picture_212.jpeg)

![](_page_32_Picture_213.jpeg)

# <span id="page-33-0"></span>**show mpls lsd forwarding labels**

To display the LSD label RPF information, use the **show mpls lsd forwarding labels**command in EXEC mode.

**show mpls lsd forwarding** [**labels** *low-value high-value* ] [**location** *node-id*]

![](_page_33_Picture_360.jpeg)

 $\overline{\phantom{a}}$ 

# <span id="page-34-0"></span>**show mpls forwarding summary**

To display the contents of the MPLS label security information, use the **show mpls forwarding summary**command in EXEC mode.

![](_page_34_Picture_463.jpeg)

Reserved: 4 Lowest: 0 Highest: 13 Deleted stale label entries: 0 Pkts dropped: 0 Pkts fragmented: 0 Failed lookups: 0

The following sample output is from the **show mpls forwarding summary** command using the **location** keyword and a specific location:

```
RP/0/RP0/CPU0:router# show mpls forwarding summary location 0/1/CPU0
Forwarding entries:
  Label switching: 0, protected: 0
  MPLS TE tunnel head: 0, protected: 0
  MPLS TE midpoint: 0, protected: 0
  MPLS TE internal: 0, protected: 0
  MPLS P2MP TE tunnel head: 0
  MPLS P2MP TE tunnel midpoint/tail: 0
  MPLS P2MP MLDP tunnel head: 0
  MPLS P2MP MLDP tunnel midpoint/tail: 0
Forwarding updates:
  messages: 2
     p2p updates: 4
Labels in use:
  Reserved: 4
  Lowest: 0
  Highest: 13
  Deleted stale label entries: 0
Pkts dropped: 0
Pkts fragmented: 0
Failed lookups: 0
```
The following sample output is from the **show mpls forwarding summary** command using the **no-counters**:

```
RP/0/RP0/CPU0:router# show mpls forwarding summary no-counters
Forwarding entries:
  Label switching: 0, protected: 0
   MPLS TE tunnel head: 0, protected: 0
   MPLS TE midpoint: 0, protected: 0
  MPLS TE internal: 0, protected: 0
  MPLS P2MP TE tunnel head: 0
  MPLS P2MP TE tunnel midpoint/tail: 0
   MPLS P2MP MLDP tunnel head: 0
   MPLS P2MP MLDP tunnel midpoint/tail: 0
Forwarding updates:
   messages: 2
     p2p updates: 4
Labels in use:
   Reserved: 4
   Lowest: 0
   Highest: 13
   Deleted stale label entries: 0
```
The following sample output is from the **show mpls forwarding summary** command using the **private**:

Ш

```
RP/0/RP0/CPU0:router# show mpls forwarding summary private
Forwarding entries:
   Label switching: 0, protected: 0
   MPLS TE tunnel head: 0, protected: 0
   MPLS TE midpoint: 0, protected: 0
   MPLS TE internal: 0, protected: 0
  MPLS P2MP TE tunnel head: 0
  MPLS P2MP TE tunnel midpoint/tail: 0
   MPLS P2MP MLDP tunnel head: 0
   MPLS P2MP MLDP tunnel midpoint/tail: 0
Forwarding updates:
   messages: 2
     p2p updates: 4
Labels in use:
  Reserved: 4
   Lowest: 0
   Highest: 13
   Deleted stale label entries: 0
Path count:
  Unicast: 0
Pkts dropped: 0
Pkts fragmented: 0
Failed lookups: 0
fwd-flags: 0x5, ttl-expire-pop-cnt: 0
```
The following sample output is from the **show mpls forwarding summary** command using the **rpf**:

```
RP/0/RP0/CPU0:router# show mpls forwarding summary rpf
Forwarding entries:
  Label switching: 0, protected: 0
  MPLS TE tunnel head: 0, protected: 0
  MPLS TE midpoint: 0, protected: 0
  MPLS TE internal: 0, protected: 0
  MPLS P2MP TE tunnel head: 0
  MPLS P2MP TE tunnel midpoint/tail: 0
  MPLS P2MP MLDP tunnel head: 0
  MPLS P2MP MLDP tunnel midpoint/tail: 0
Forwarding updates:
  messages: 2
     p2p updates: 4
Labels in use:
  Reserved: 4
  Lowest: 0
  Highest: 13
  Deleted stale label entries: 0
Pkts dropped: 0
Pkts fragmented: 0
Failed lookups: 0
```
This table describes the significant fields shown in the display.

**Table 8: show mpls forwarding summary Field Descriptions**

| <b>Field</b>    | <b>Description</b>                                                                        |
|-----------------|-------------------------------------------------------------------------------------------|
| Label switching | Number of Label switching Label Forwarding Information Base (LFIB) forwarding<br>entries. |

![](_page_37_Picture_391.jpeg)

### **Related Commands Command Command Command Description** show mpls lsd [forwarding](#page-33-0) labels, on page 34 Displays the LSD label RPF information. show mpls forwarding [label-security](#page-13-0) interface, on page Display MPLS label interface security information. [14](#page-13-0) show mpls forwarding [label-security](#page-15-0) summary location, Displays MPLS label security information summary. on [page](#page-15-0) 16 show mpls ea [interfaces,](#page-7-0) on page 8 **Displays the interface label security information**. show mpls lsd [forwarding](#page-33-0) labels, on page 34 Displays the LSD label RPF information.

### <span id="page-38-0"></span>**show mpls traffic-eng fast-reroute database**

To display the contents of the fast reroute (FRR) database, use the **show mpls traffic-eng fast-reroute database** command in EXEC mode.

**show mpls traffic-eng fast-reroute database** [*ip-address*] [*ip-address* /*length*] [**afi-all safi-all** | **unicast***ip-address ip-address/length*] [**backup-interface**] [**tunnel** *tunnel -id*] [**unresolved**] [**interface** *type interface-path-id*] [**ipv4 safi-all** | **unicast***ip-address ip-address/length*] [**labels** *low-number high-number*] [**state active** | **complete** | **partial** | **ready**] [**role head** | **midpoint**] [**summary**] [**location** *node-id*]

![](_page_38_Picture_648.jpeg)

 $\mathbf{l}$ 

![](_page_39_Picture_486.jpeg)

ı

Ш

![](_page_40_Picture_2.jpeg)

**Note** The Prefix field indicates the IP address where packets with this label are headed.

The following sample output displays filtering of the FRR database using the **backup-interface** keyword:

RP/0/RP0/CPU0:router# **show mpls traffic-eng fast database backup-interface**

![](_page_40_Picture_505.jpeg)

The following sample output displays the FRR database filtered by the primary outgoing interface:

RP/0/RP0/CPU0:router# **show mpls traffic-eng fast-reroute database interface pos0/3/0/0**

![](_page_40_Picture_506.jpeg)

The following sample output displays a summary of the FRR database with the role as head:

RP/0/RP0/CPU0:router# **show mpls traffic-eng fast-reroute database role head summary**

```
Status Count
---------- ----------
Active 0
Ready 3
Partial 0
```
The following sample output displays summarized information for the FRR database with the role as midpoint:

RP/0/RP0/CPU0:routerr# **show mpls traffic-eng fast-reroute database role midpoint summary**

Status Count ------- ----- Active 0 Ready 2 Partial 0

This table describes the significant fields shown in the display.

**Table 9: show mpls traffic-eng fast-reroute database Command Field Descriptions**

| <b>Field</b> | <b>Description</b>             |
|--------------|--------------------------------|
| Tunnel       | Short form of tunnel interface |
|              | name.                          |

I

![](_page_41_Picture_376.jpeg)

### $R$ **elated Comma**

![](_page_41_Picture_377.jpeg)

# <span id="page-42-0"></span>**show mpls traffic-eng fast-reroute log**

To display a history of fast reroute (FRR) events, use the **show mpls traffic-eng fast-reroute log** command in EXEC mode.

**show mpls traffic-eng fast-reroute log** [**interface***typeinterface-path-id* **| location** *node-id*]

![](_page_42_Picture_442.jpeg)

This table describes the significant fields shown in the display.

**Table 10: show mpls traffic-eng fast-reroute log Field Descriptions**

| <b>Field</b>           | <b>Description</b>                                               |
|------------------------|------------------------------------------------------------------|
| Node                   | Node address.                                                    |
| Protected<br>Interface | Type and interface-path-id that is being protected.              |
| LSP <sub>s</sub>       | $LSP4$ associated with each interface being protected.           |
| Rewrites               | Number of rewrites initiated on the LSP.                         |
| When                   | Date the interface was protected.                                |
| <b>Switching Time</b>  | Time required to switch the protected interface in microseconds. |

<span id="page-43-0"></span> $4$  LSP = Link-state Packet.

![](_page_43_Picture_229.jpeg)